▷通信与信息技术⊲

http://www.cqvip.com

# 基于 DSP 的 USB 接口设计

黄益彬,金伟明

(东南大学 江苏 南京 210096)

摘 要:在数据采集系统中,利用 DSP 作为微处理器对采集到的数据进行处理,再通过 USB 接口将处理过的数据传输 到 PC 机上进行存储,这样可以实现数据的快速采集与存储。采用 TI 公司的 TMS320F2812 作为微处理器控制芯片,并使用 Philip 公司的 ISP1581 作为 USB 收发控制芯片,利用两者的速度优势,能够实现 DSP 与 PC 机之间的高速数据传输,从而使 得大量数据的快速,实时的采集、处理与存储成为可能。

关键词:ISP1581;USB;DSP;TMS320F2812

中图分类号: TP334.7 文献标识码:B 文章编号:1004-373X(2006)19-049-03

# **USB Interface Design Based on DSP**

HUANG Yibin, JIN Weiming (Southeast University, Nanjing, 210096, China)

Abstract, In data acquisition system, using DSP to process the collected data, and then transfering the processed data to PC by USB interface, this can archive fast data acquisition and storage. Selecting TI Corporation's TMS320F2812 for microprocessor control chip and Philip Corporation's ISP1581 for USB receiver/transfer control chip, it can achieve the high speed data transfer between DSP and PC by their speed, therefore, it can realize high speed, real - time collection, process and storage for mass data.

Keywords: ISP1581; USB; DSP; TMS320F2812

#### 概述  $\mathbf{1}$

TMS320F2812 是 TI 公司新推出的、目前国际市场上 功能强大的32位定点 DSP 芯片。他既具有数字信号处理 能力,又具有强大的事件管理能力和嵌入式控制功能,特 别适用于有大批量数据处理的测控场合,如工业自动化控 制、智能仪器仪表,马达伺服控制系统等。

ISP1581 是一种价格低、功能强的通用串行总线 (USB)接口器件,他完全符合 USB 2.0 规范,并为基于微 控制器或微处理器的系统提供了高速 USB 通信能力。 ISP1581 与系统的微控制器/微处理器的通信是通过一个 高速的通用并行接口来实现的。

利用 DSP 的强大的数据处理功能,可以将采集到的 数据经过 DSP 进行快速复杂的处理,然后通过 USB 接口 传送到 PC 端作进一步处理,如图 1 所示。

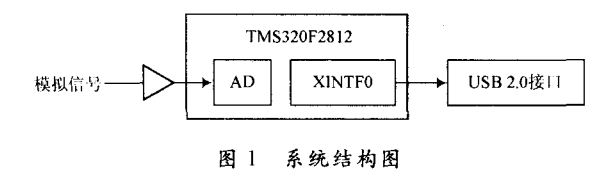

### 2 硬件设计

ISP1581 工作于通用处理器模式,8 位地址总线,16 位数据总线,片选信号连接 DSP 的外部存储器扩展的 XZCS0AND1,中断输出接 DSP 的 XINT1, ISP1581 自供 电。DSP 的数据线通过 74LVC16245 双向缓冲器与 ISP1581 的数据线相连,具体电路如图 2 所示。

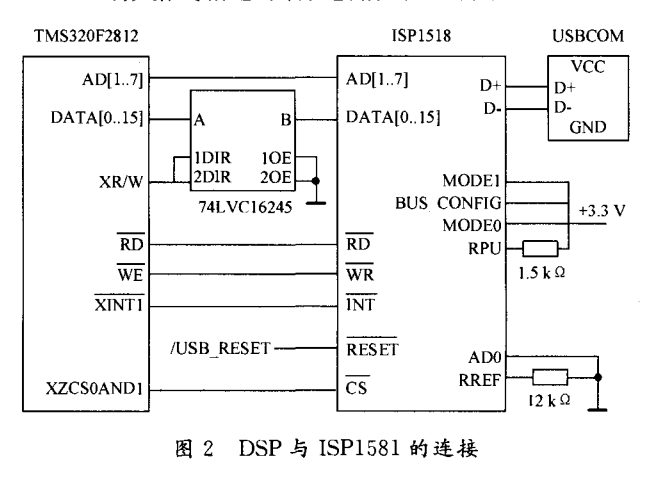

## 3 软件设计

软件设计主要是 DSP 端 ISP1581 的固件程序的设计,

#### 通信设备

//获取描述符

http://www.cqvip.com

PC 机端的驱动程序及测试程序可以参考 Philip 公司的开 发包进行设计。下面介绍 ISP1581 的固件程序的设计。

3.1 初始化寄存器

固件程序必须对 ISP1581 的寄存器初始化来配置I/O 口的信号电平以满足系统设置的要求。表1列出了 ISP1581 的地址寄存器、方式寄存器以及中断配置寄存器 的一般初始化方法。

# 表 1 地址寄存器(00H),方式寄存器(0CH) 中断配置寄存器(10H)初始化方法

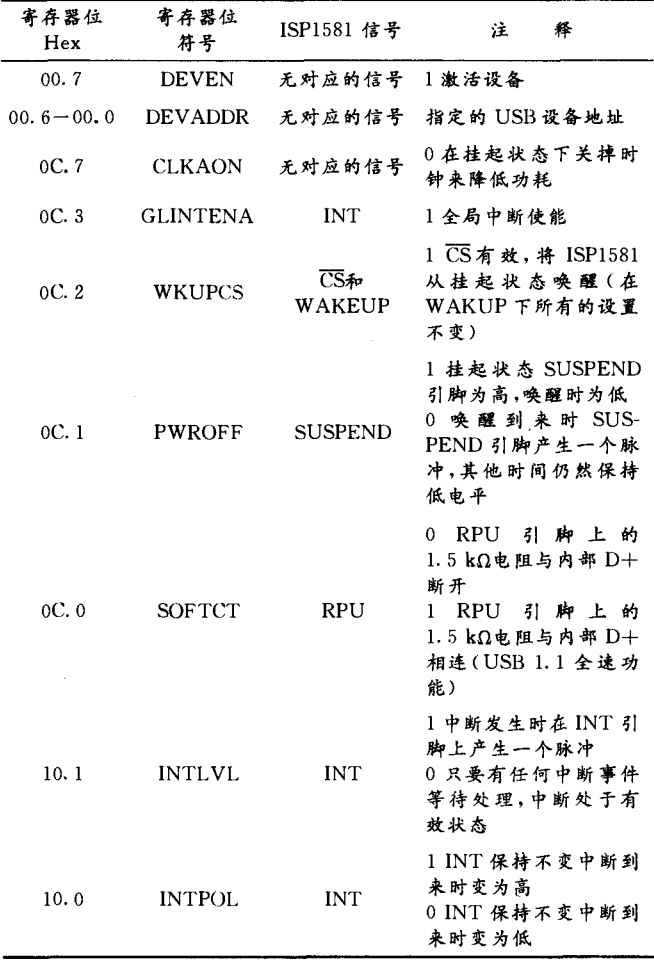

函数 Init D14 SFR() 完成 USB 的初始化设置。主 要是激活设备,设置中断模式以及配置和使能中断等。

```
void Init— D14 SFR(void)
```

```
rega addren = 0x80;
                               //激活设备
//设置模式:时钟始终有效,全局中断使能,片选唤醒
rega mode | = 0x88;
//设置全部中断为模式1,电平触发,低电平有效
rega _ intcfg = 0x54;
//设置中断使能寄存器
rega _ intmask _ low = 0xfd71;
rega intmask high = 0x0000;
```
3.2 软件连接

初始化完成之后, 通过软件的方式将 USB 的 D+线 拉高,即通过置为 USB 的内部寄存器的相应位,使得 D+ 线通过一个 1.5 kΩ 的电阻接到 Vcc 上。

3.3 程序进入循环

当完成了 USB 的软件连接后,程序将进入一个循环, 等待上位机的命令的到来。一旦上位机检测到 USB 的  $D+$ ,  $D-$  的电压发生变化 $($ 软件连接后,  $D+$ ,  $D-$  的电压 将发生变化),上位机就开始对插入的新设备进行枚举,只 有正确完成枚举,上位机才能加载驱动并使用 USB 设备。 3.4 枚举过程

上位机对 USB 设备进行枚举时,需要获取设备描述 符、配置描述符、接口描述符、端点描述符等,并需要为 USB 设备分配一个地址。

3.4.1 获取描述符

{

}

₹

USB 设备通过端点 0(默认端点)来读取上位机发来 的枚举数据,程序根据接收到的数据来判断上位机需要 USB 设备做什么,如果上位机需要获取 USB 设备的描述 符,则程序进一步判断上位机需要什么描述符,然后将相 应的描述符发送给上位机。

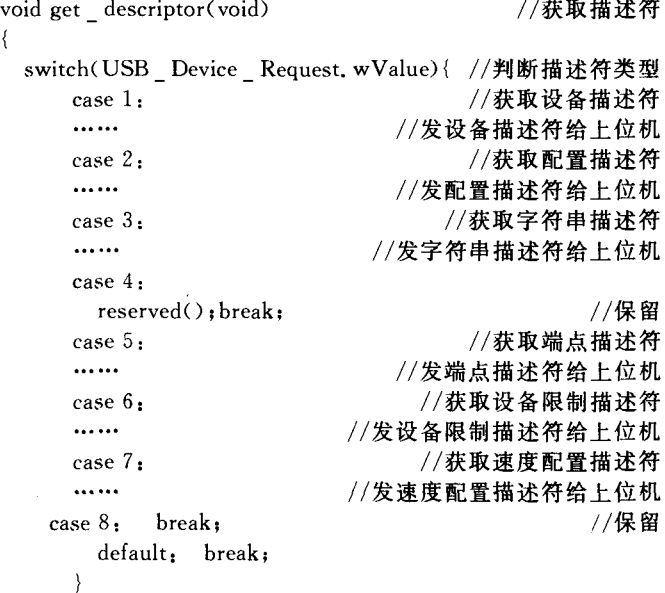

枚举时,需要准确无误地完成图 3 的流程才能通过枚 举,部分描述符在枚举时并不需要,但有些 PC 机端的应用 程序可能需要。

3.4.2 设定地址

在设定 USB 设备的地址之前,上位机和 USB 设备都 用默认地址 00H 进行通信,一旦上位机获取了 USB 设备 的设备描述符,上位机将给此 USB 设备指定一个新的地 址,之后的通信都将以新的地址来进行。因此,当 USB 设 备接收到上位机的设定地址的请求后,就必须将新地址存 储到芯片的地址寄存器中去(即更改 USB 设备的地址)。 设定地址的流程如图 4 所示。

void set address(void)

50

f

}

### ▷通信与信息技术⊲

#### //设置地址

 $\rightarrow$ 

rega addren  $| = (USB)$  Device Request. wValue $>>8$ ; ep0in ack(); //状态响应

当上位机取得所需的描述符并设定了地址后,将加载 设备的驱动程序,这时,上位机的应用软件就可以通过驱 动程序来与 USB 设备进行通信了。

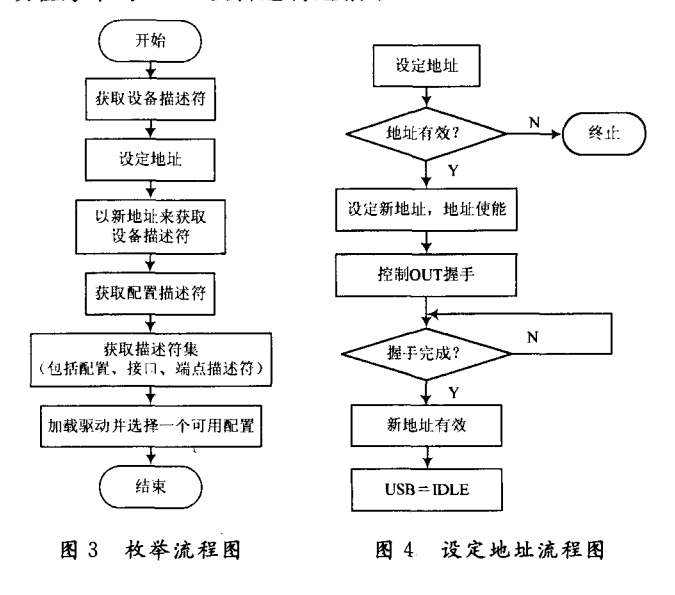

测 试

在测试 USB 时,需要按如下步骤进行:

(1) 将 USB 电缆线的一端连接上位机(主机),另一端 连接下位机(设备);

(2) 在下位机运行 USB 固件程序;

男,硕士研究生。研究方向为嵌入式系统设计。 作者简介 黄益彬 全伟明 男,副教授,硕士生导师。

(上接第48页)

了实测试验结果,为 LFMCW 雷达的工程化实现提供了一 定的技术支撑。

考文献

- [1] Griffiths H D. New Ideas in FM Radar Dept. of Electron. & Electr. Eng. , Univ. Coll. London, UK, Electronics & Communication Engineering Journal, 1990: 185 - 194.
- [2] 费元春. 宽带雷达信号产生技术[M]. 北京:国防工业出版 社,2002.
- [3] Venceslav F Kroupa, Vaclav Cizek, Jarmil Stursa, et al. Spurious Signals in Direct Digtal Frequency Synthesizers [J]. IEEE Transactions on Ultrasonics, Ferroelectrics and Fre-

(3) 此时上位机将提示安装驱动,装上厂商提供的驱 动程序;

(4) 打开测试程序,选择管道号,设置缓冲区大小及 发送次数,然后按下开始按钮即开始测试。测试 DSP 向 PC 机发送数据的截图如图 5 所示,由测试结果可以看出 USB 工作正常。

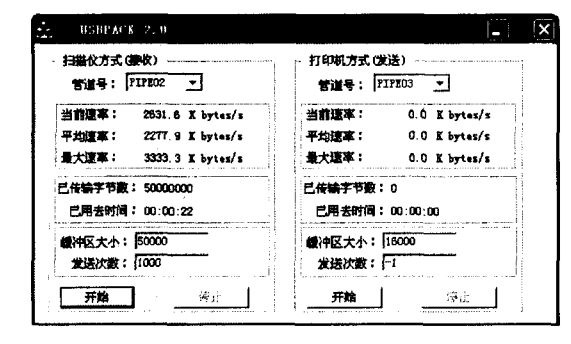

图 5 测试截图

#### 5 结 语

数据采集系统往往要将数据传输到 PC 机上,而 USB 接口以其快速、灵活、方便的特性,成为数据采集系统与 PC 机间的数据传输的一种不错的选择。

# 考文献

[1] Universal Serial Bus Specification Revision 2. 0[S]. 2000.

[2] 萧世文. USB 2.0 硬件设计 [M]. 北京: 清华大学出版 社,2002.

quency Control, 2000, 47(5): 1 166 - 1 172.

- [4] Abousetta M M, Cooper D C. Noise Analysis of Digitised FMCW Radar Waveforms[J]. Fac. of Electron. Eng. , Univ. of Al-Tahadi, Bani - Walid, Libya, Radar, Sonar and Navigation, IEE Proceedings, 1998, 209 - 215.
- [5] High Stability Oscillator, Model SC10 10 MHz High Stability Ovenized Quartz Oscillator, Stanford Research Systems. Inc.
- [6] AD9854 Data Sheet, Analog Devices. Inc, 1999.
- [7] 丁鹭飞,耿富录. 雷达原理[M]. 西安: 西安电子科技大学出 版社,1995.
- [8] Merrill I, Skolnik. 雷达手册 [M]. 王军, 译. 北京: 电子工业 出版社,2003.

作者简介 潘 胜 男,1973年出生,陕西西安人,硕士,工程师。主要研究方向为雷达系统设计。